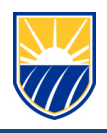

# **CSUB Campus External WiFi Access**

# **What is External WiFi Access?**

• While CSUB maintains Wireless Internet access inside all campus instructional spaces, administrative offices and most buildings, there is WiFi access provided in selected outside areas on campus.

# **What this means?**

• To maintain social distancing requirements, CSUB students are able to use Eduroam to access WIFI from the safety of their vehicles. Locations, where students can use Eduroam in their vehicle, are indicated in the campus map (below) with blue rectangles. [Click for larger map.](https://its.csub.edu/sites/its.csub.edu/files/2020-04/CSUB%20External%20WiFi%20Access.jpg)

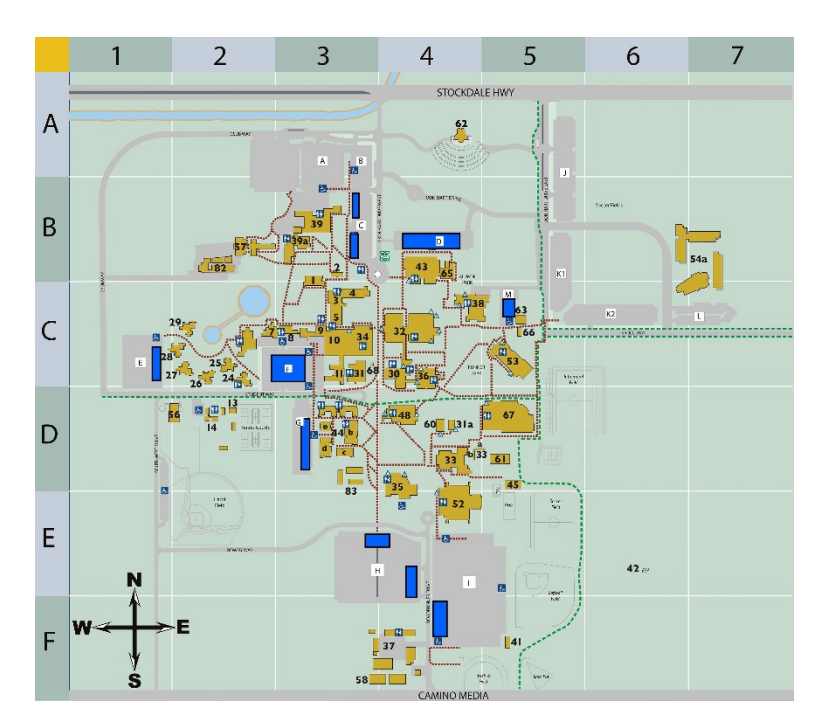

#### **How do you connect to campus WiFi?**

- You can connect to Eduroam in one of two ways. You can connect directly to the Eduroam wireless network and log in with your email address (e.g., netid@csub.edu) and password. Alternatively, you can connect to the CSUB wireless network and follow the prompts to configure your device and connect to Eduroam.
- Additional information regarding Eduroam is located on th[e CSUB Eduroam web page.](https://its.csub.edu/services/wifi/eduroam)

# **How do I get help?**

For any questions or issues regarding Box, please contact the CSUB Service Center

- 661-654-HELP (x4357)
- [ServiceCenter@csub.edu](mailto:ServiceCenter@csub.edu)